Softwarepraktikum WS 2022/2023

# COMMANDO ISLANDS

Gruppe 04

Patrick Nasdala Emre Bayazitoglu Kevin Niedermaier Mika Wilpert Fabian Ganter Vincent von Bosse

> Tutor: Tobias Kolzer

14.01.2023

# Inhaltsverzeichnis

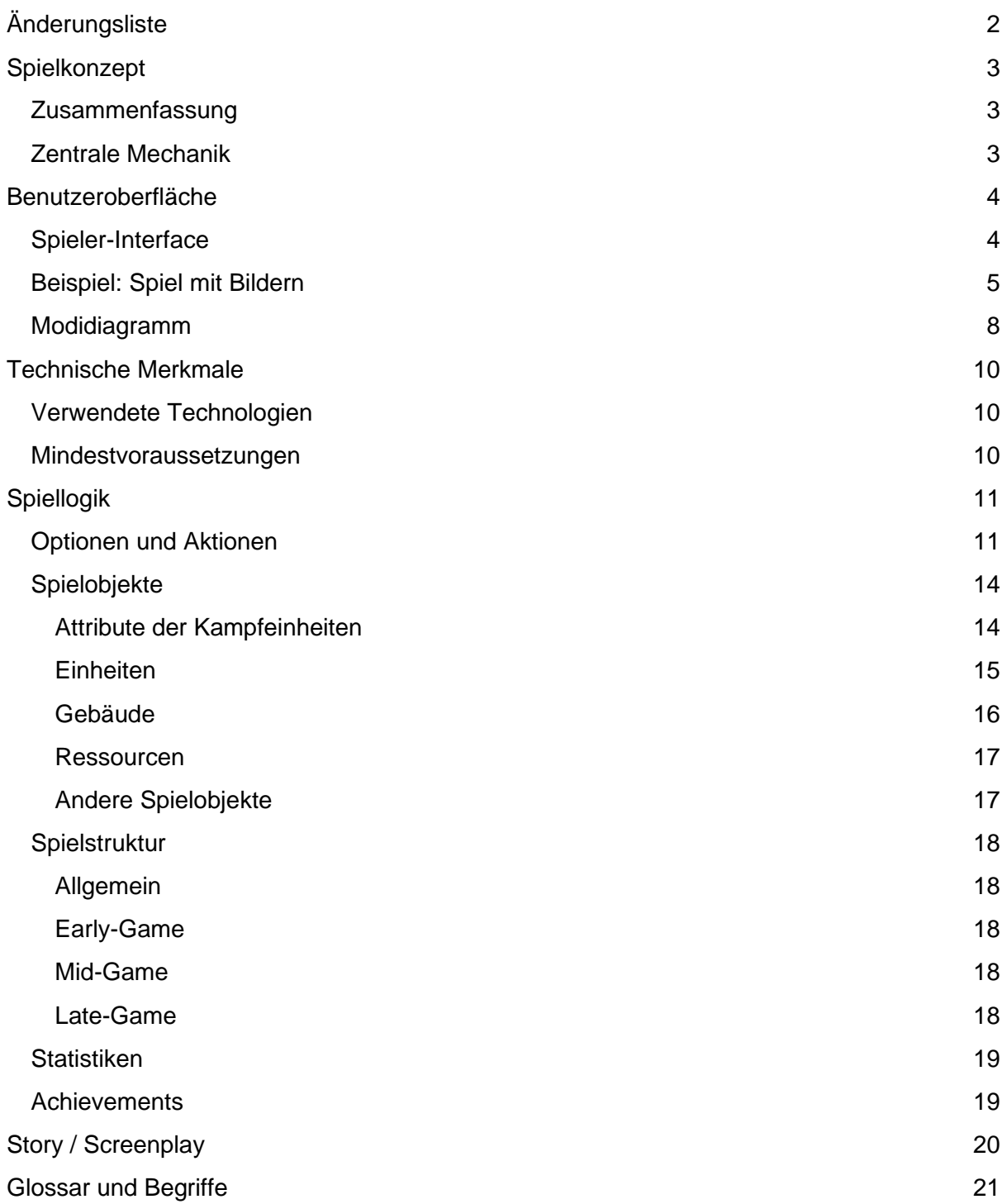

# <span id="page-2-0"></span>Änderungsliste

- Das Glossar wurde erweitert.
- Einleitungen zu den einzelnen Abschnitten wurden hinzugefügt.
- Texte wurden überarbeitet (wissenschaftlicher und konsistenter)
- Stil wurde vereinheitlicht (Tabellen und Blocksatz)
- Tabellen wurden einheitlich formatiert
- Rechtschreibfehler wurden korrigiert
- Abkürzungen und "man" wurden entfernt
- Screenshots aktualisiert und neu beschrieben und referenziert
- Alle "Hauptmenümodus" durch "Hauptmenü" ersetzt
- Baumodus entfernt. Stattdessen Bau-Button hinzugefügt.
- Analyse- und Konfigmodus entfernt da ziemlich unnötig.
- Ausführlichere Einleitungen für die Unterabschnitte der Spiellogik wurden hinzugefügt.
- Silbentrennung eingefügt. (auch in Tabellen)
- Menüstruktur als Abbildung hinzugefügt

# <span id="page-3-0"></span>Spielkonzept

#### <span id="page-3-1"></span>Zusammenfassung

"COMMANDO ISLANDS" ist ein Echtzeit-Strategiespiel. Als Spieler ist es deine Aufgabe, ein Imperium in einer Inselwelt über den Wolken aufzubauen. Dies gelingt dir aber nur mit einer soliden Infrastruktur, denn dein Gegner könnte jederzeit einen Angriff auf dein Territorium wagen. Die Inselwelt besteht aus mehreren Inseln über den Wolken. Diese Inseln sind wiederum über Brücken verbunden. Platziere auf deiner Insel Gebäude, bilde Einheiten aus, ernte Ressourcen, verstärke dein Volk und starte einen Angriff, bevor es dein Gegner machen kann. Gewinne, indem du den Kommandanten von deinem Gegner eliminierst und strategische Feldzüge auf die Infrastruktur deines Gegners ausübst. Wirst du der neue Herrscher in der Inselwelt? Finde es heraus, indem du "COMMANDO ISLANDS" spielst.

#### <span id="page-3-2"></span>Zentrale Mechanik

Der Spieler baut sich Stück für Stück ein Imperium auf. Der Gegner, der das gleiche Ziel verfolgt, erschwert dem Spieler den Aufbau des Imperiums mit Angriffen. Dem Spieler ist es möglich, jederzeit eine strategische Offensive zu führen. Ziel eines Angriffs auf den Gegner ist, den gegnerischen Kommandanten zu eliminieren, um das Spiel zu gewinnen. Es muss darauf geachtet werden, immer über genügend Ressourcen zu verfügen, da die Bevölkerung diese zum Überleben und zum Weiterentwickeln braucht.

Graphisch orientiert sich das Spiel an der Pixel-Art mit einer Ansicht, die dem Pokémon-Stil ähnelt (Mischung aus Top-down- und Seitenansicht).

## <span id="page-4-0"></span>Benutzeroberfläche

#### <span id="page-4-1"></span>Spieler-Interface

Nach dem Start des Spiels wird das Hauptmenü angezeigt (siehe *[Tabelle 1](#page-4-2)*). Das Hauptmenü bietet mehrere Optionen, die in der folgenden Tabelle aufgelistet sind. Unter anderem kann der Spieler in diesem Hauptmenü das Spiel starten und verlassen, einen Spielstand laden oder die Einstellungen anpassen. Nachdem der Menüpunkt "Spiel starten" gedrückt wird, wird ein Level geladen. Der Spieler gelangt mit einem Tastendruck wieder in das Pausenmenü. Die Optionen im Pausenmenü sind ebenfalls in der Tabelle aufgelistet.

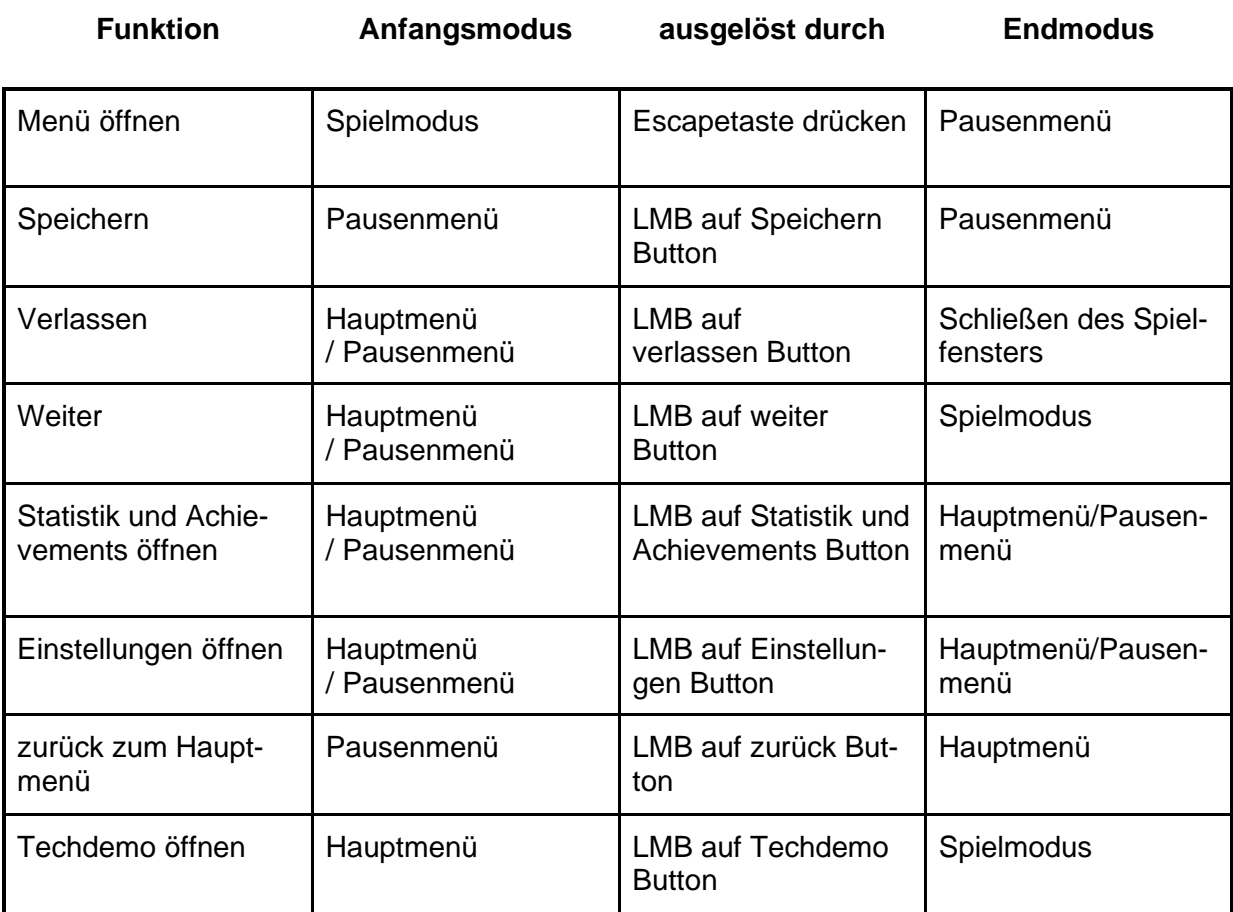

<span id="page-4-2"></span>*Tabelle 1: Übersicht über Benutzung des Hauptmenüs und den Optionen des Hauptmenüs.*

#### <span id="page-5-0"></span>Beispiel: Spiel mit Bildern

Im folgenden Abschnitt erhält der Spieler erste Einblicke in das Spielinterface in verschiedenen Modi. Durch das Hauptmenü, zu sehen in *[Abbildung 1](#page-5-1)*, kann das Spiel gestartet werden. Eine exemplarische Ansicht, nach dem das Spiel gestartet wurde ist in *[Abbildung 3](#page-6-0)* zu sehen. Wird der Kamerazoom verändert, so kann der Spieler eine Ansicht, wie in *[Abbildung 2](#page-5-2)* erlangen. Wurde die Escapetaste gedrückt, so öffnet sich das Pausenmenü, mit den Optionen aus *[Abbildung 4](#page-6-1)*. In *[Tabelle 2](#page-7-0)* ist eine Übersicht der Modi mit Beschreibungen zu finden.

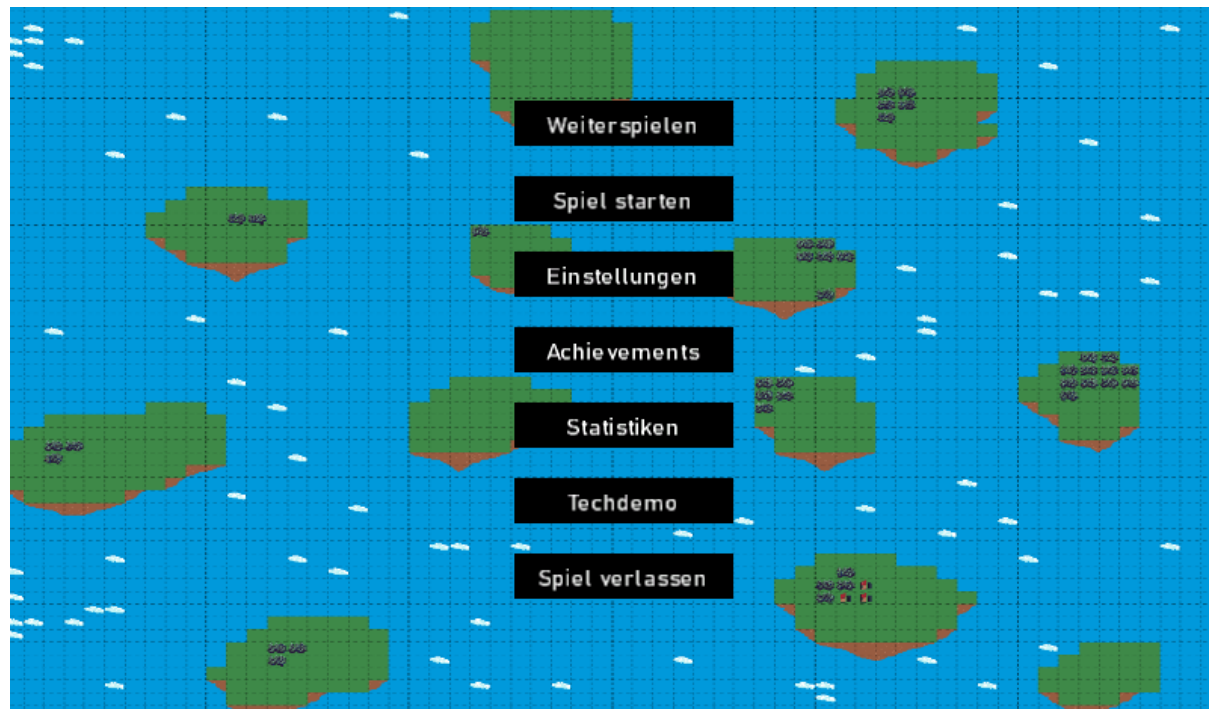

<span id="page-5-1"></span>*Abbildung 1: Hauptmenü*

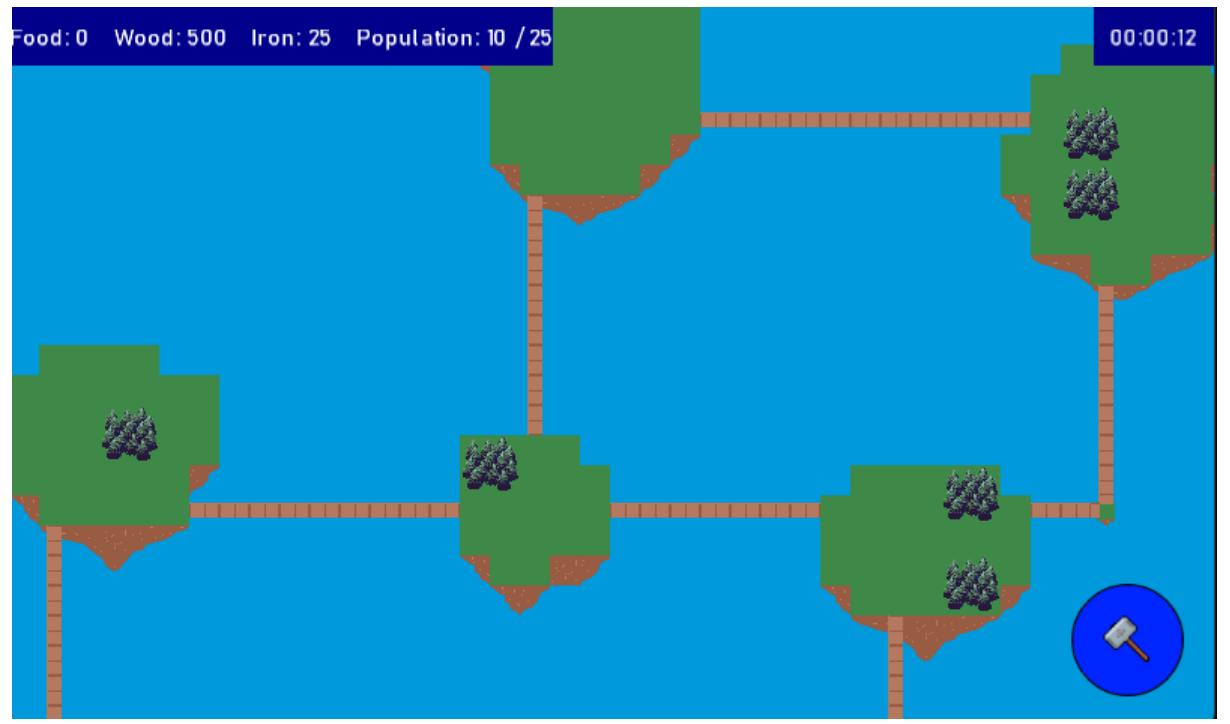

<span id="page-5-2"></span>*Abbildung 2: Vogelperspektive des Spielfelds.*

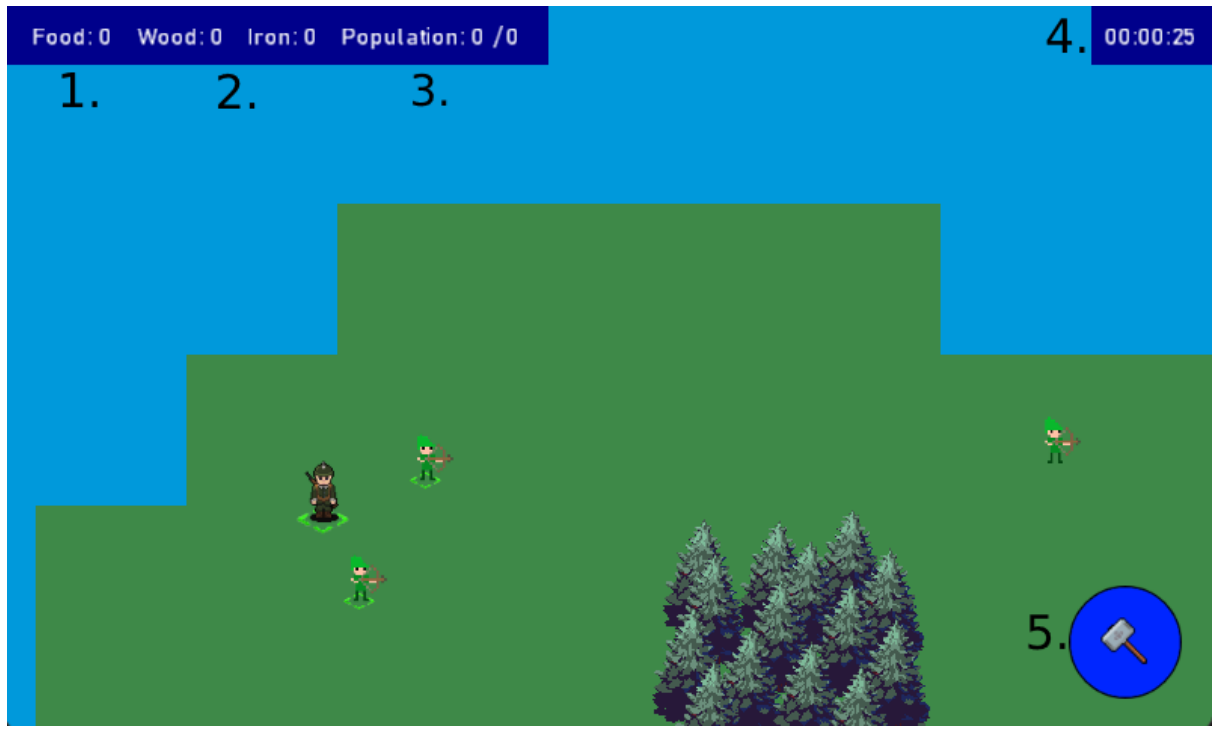

*Abbildung 3: Ausschnitt eines Spielszenarios.*

<span id="page-6-0"></span>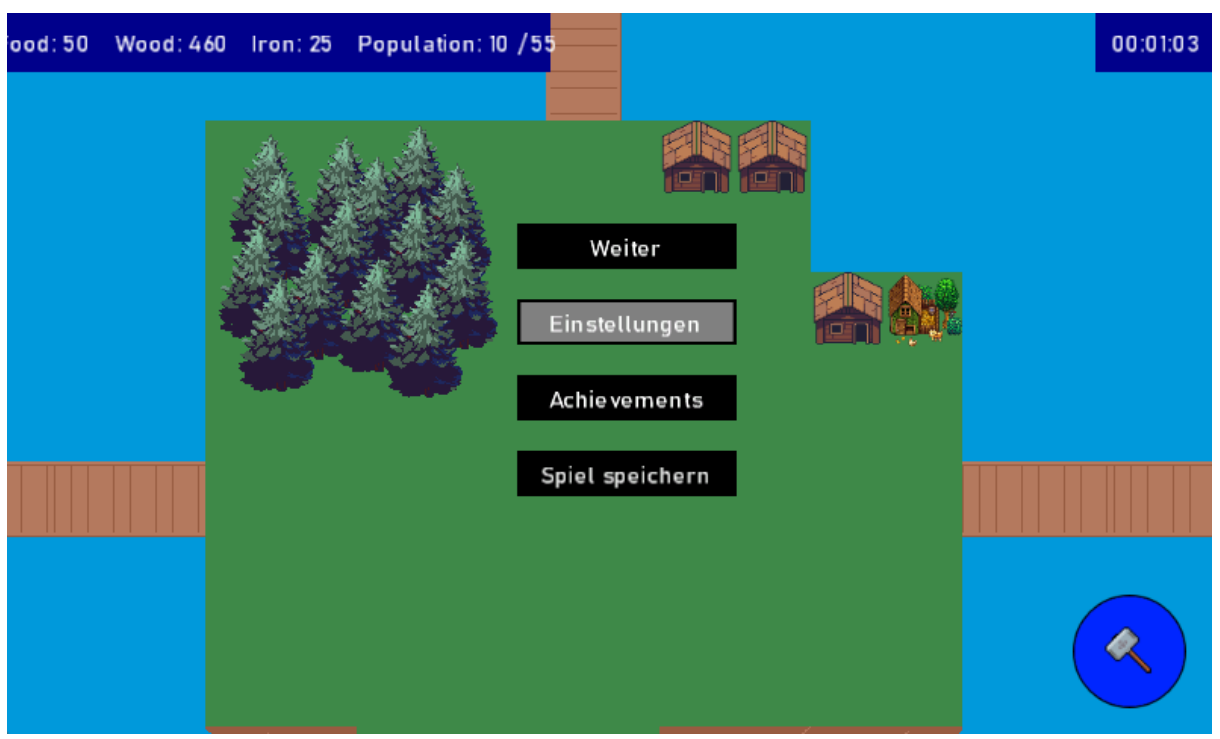

<span id="page-6-1"></span>*Abbildung 4: Pausenmenü*

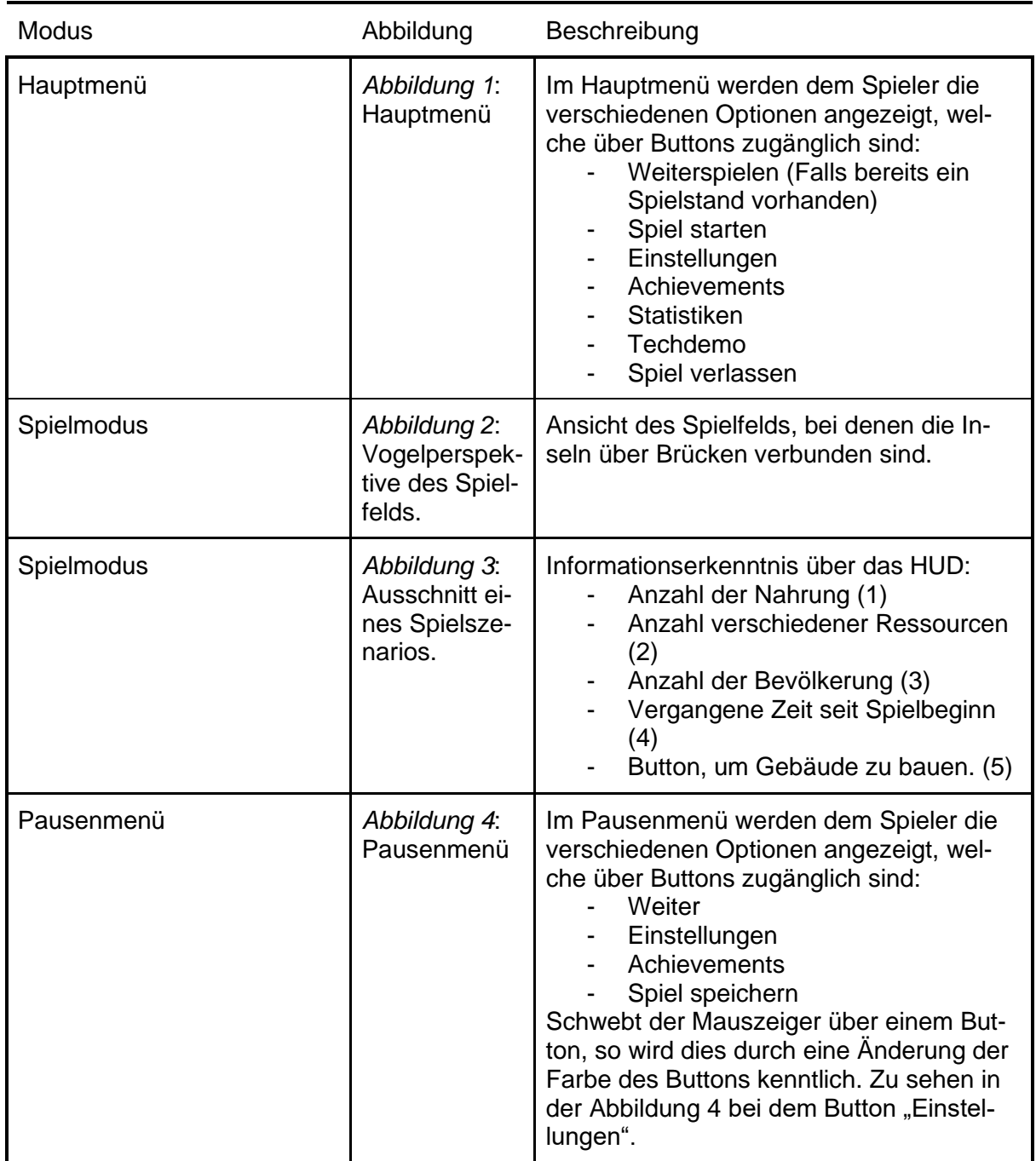

<span id="page-7-0"></span>*Tabelle 2: Übersicht der Modi mit Beschreibung der Optionen und Eigenschaften.*

#### <span id="page-8-0"></span>Modidiagramm

Im Folgenden wird der Zusammenhang zwischen den verschiedenen Modi erklärt. Die in *[Ab](#page-8-1)[bildung 5](#page-8-1)* dargestellten Modi sind über Pfeile miteinander verknüpft. Ein einseitiger Pfeil bedeutet hierbei, dass nur von dem einen Modus in den anderen gewechselt kann. So kann der Spieler beispielsweise vom Pausenmenü in das Hauptmenü gelangen, jedoch nicht vom Hauptmenü direkt in das Pausenmenü. Ein zweiseitiger Pfeil bedeutet am Beispiel der Relation von Spielmodus und Pausenmenü, dass der Spieler sowohl vom Pausenmenü in den Spielmodus kommt und umgekehrt auch.

<span id="page-8-1"></span>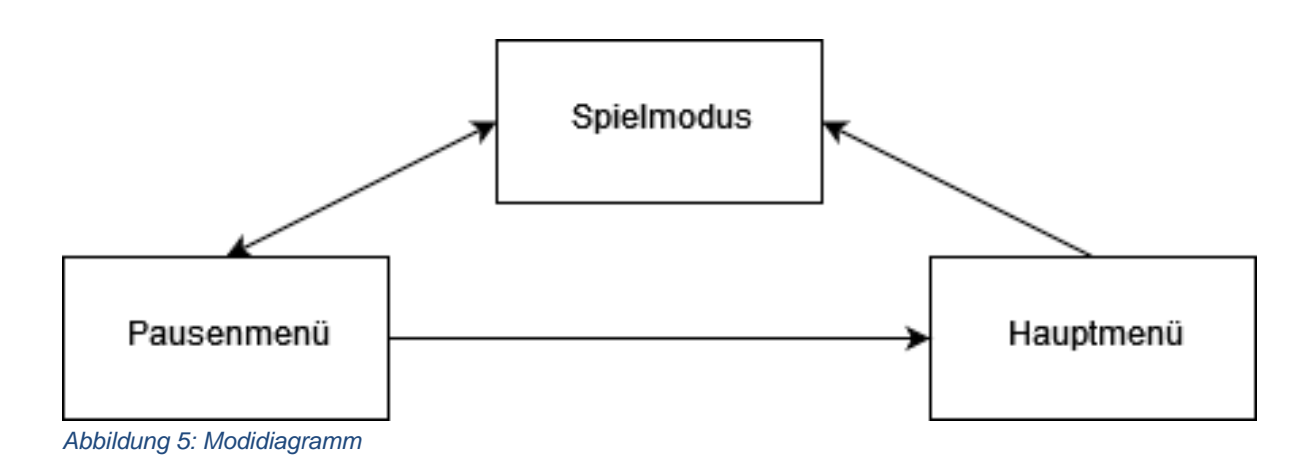

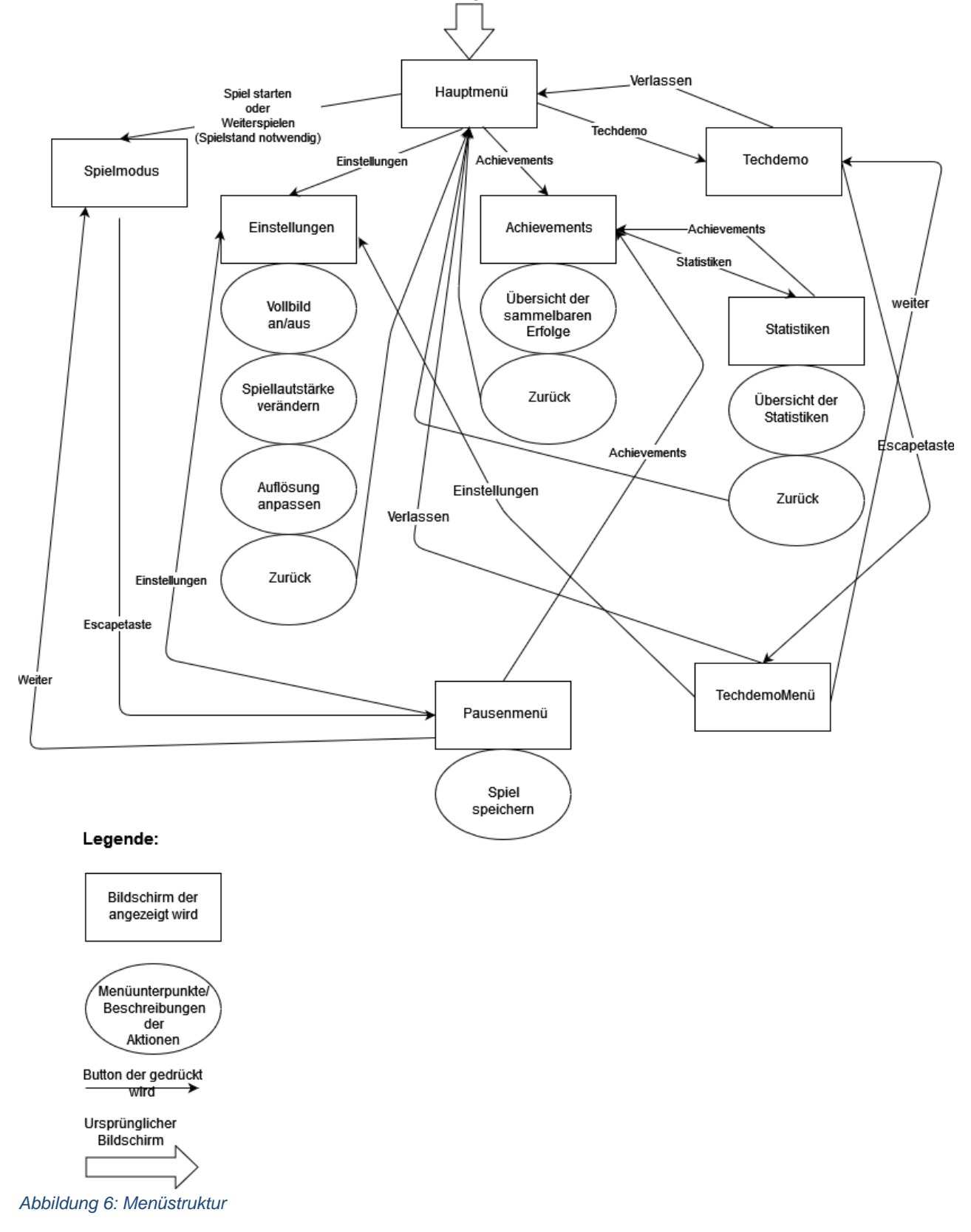

Eine Übersicht der Menüstruktur ist in *Abbildung 6* ersichtlich.

### <span id="page-10-0"></span>Technische Merkmale

Im Abschnitt "Technische Merkmale" werden die Mindestanforderungen aufgezeigt, die das Gerät des Spielers mindestens haben sollte, um ein reibungsloses Spielerlebnis zu garantieren.

#### <span id="page-10-1"></span>Verwendete Technologien

- Microsoft C#
- .NET Core 6.0
- MonoGame 3.8.1
- Visual Studio Community 2022
- JetBrains ReSharper 2022.2.3
- Microsoft Paint
- Microsoft Word
- Tiled
- Paint.NET
- GIMP
- Discord
- Git
- Newtonsoft Serializer

#### <span id="page-10-2"></span>Mindestvoraussetzungen

- Windows 10
- .NET Core 6.0
- Maus und Tastatur
- 8 Gigabyte RAM
- Dual Core Prozessor mit mindestens 2 GHz.
- Intel HD Graphics
- Bildschirmauflösung: 1920x1080

# <span id="page-11-0"></span>Spiellogik

In diesem Abschnitt werden die Punkte "Optionen und Aktionen", "Spielobjekte", "Spielstruktur", "Statistiken" und "Achievements" weiter ausgeführt. Sinn dieses Abschnitts ist es essenzielle Strukturen des Spiels zu erklären. Detaillierte Erklärungen und Übersichten sind in den einzelnen Unterabschnitten einsehbar.

#### <span id="page-11-1"></span>Optionen und Aktionen

Dieser Abschnitt befasst sich mit den Möglichkeiten des Spielers, Einfluss auf das Spielgeschehen zu nehmen. In der *[Tabelle 3](#page-13-0)* werden die einzelnen Aktionen und Optionen in IDs aufgeteilt und erläutert. Dabei wird auch die Art und Weise erklärt, wie die in der ID beschriebene Aktion ausführbar ist und welchen Effekt diese Aktion bewirkt.

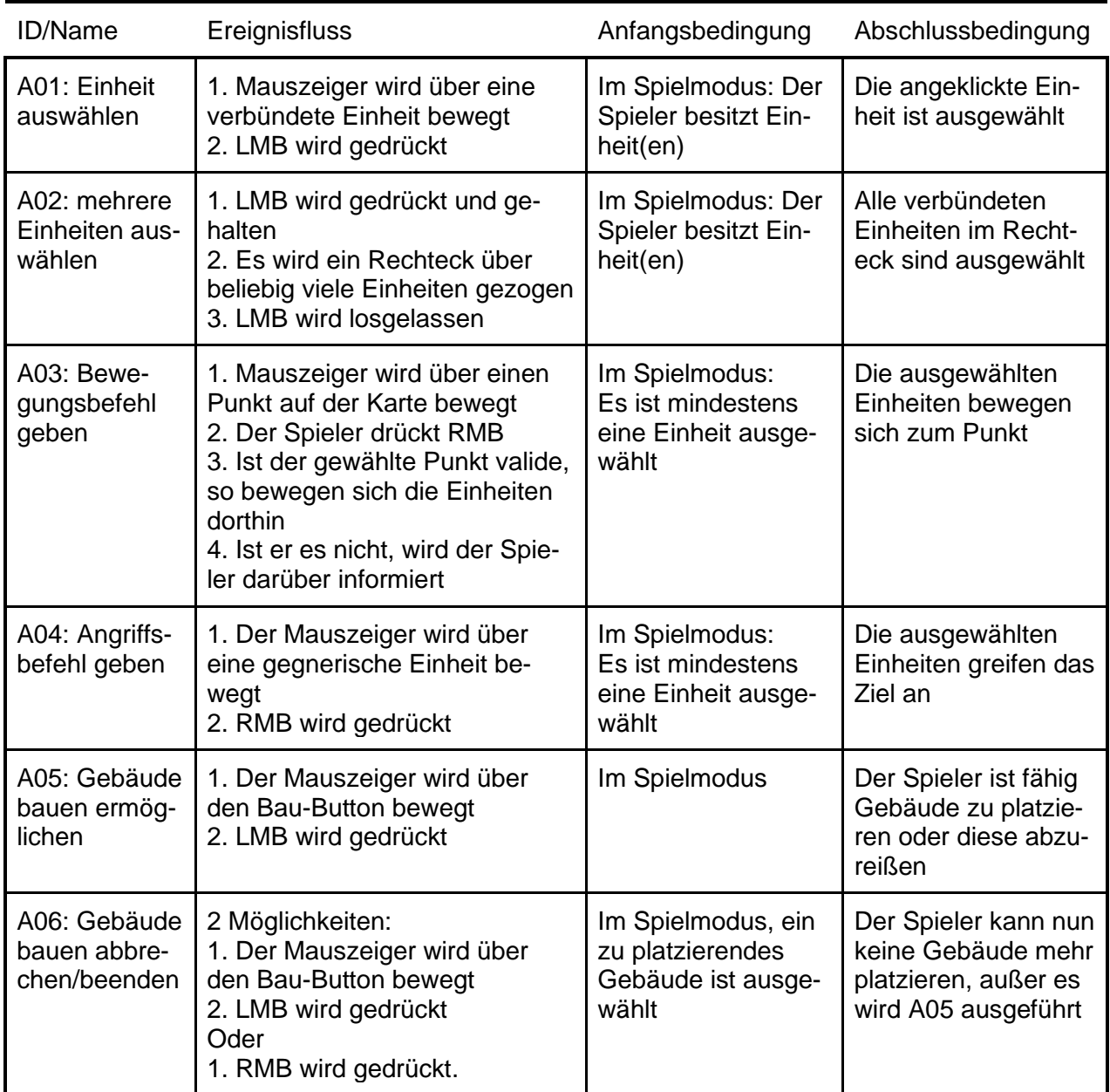

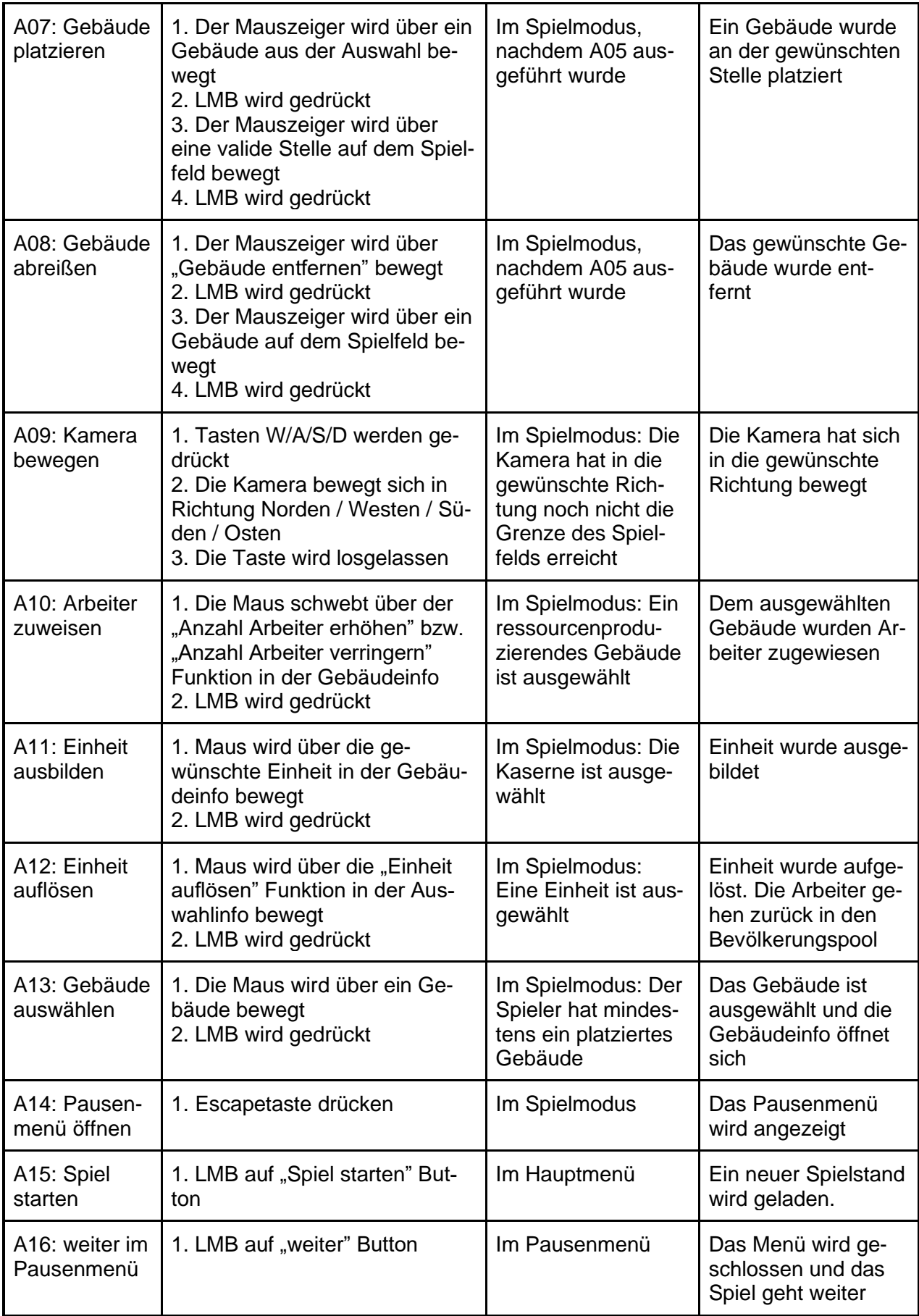

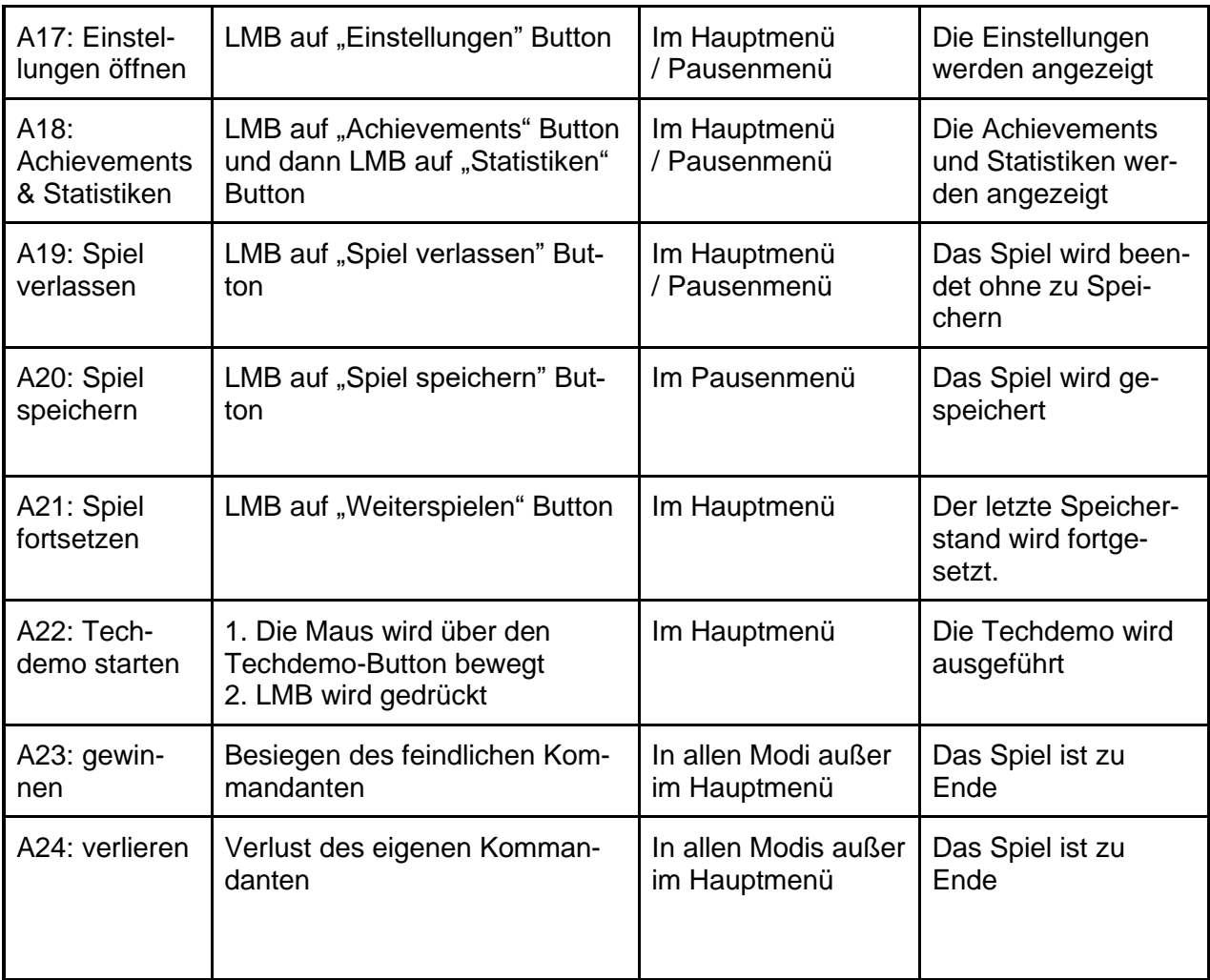

<span id="page-13-0"></span>*Tabelle 3: Übersicht der Optionen und Aktionen, die im Spiel vorhanden sind.*

#### <span id="page-14-0"></span>Spielobjekte

Dieser Abschnitt beschreibt die einzelnen Spielobjekte gemäß den verschiedenen Kategorien, wie zum Beispiel LP und Geschwindigkeit des Spielobjekts.

#### <span id="page-14-1"></span>Attribute der Kampfeinheiten

*[Tabelle 4](#page-14-2)* zeigt die Attribute, die jede Kampfeinheit besitzt.

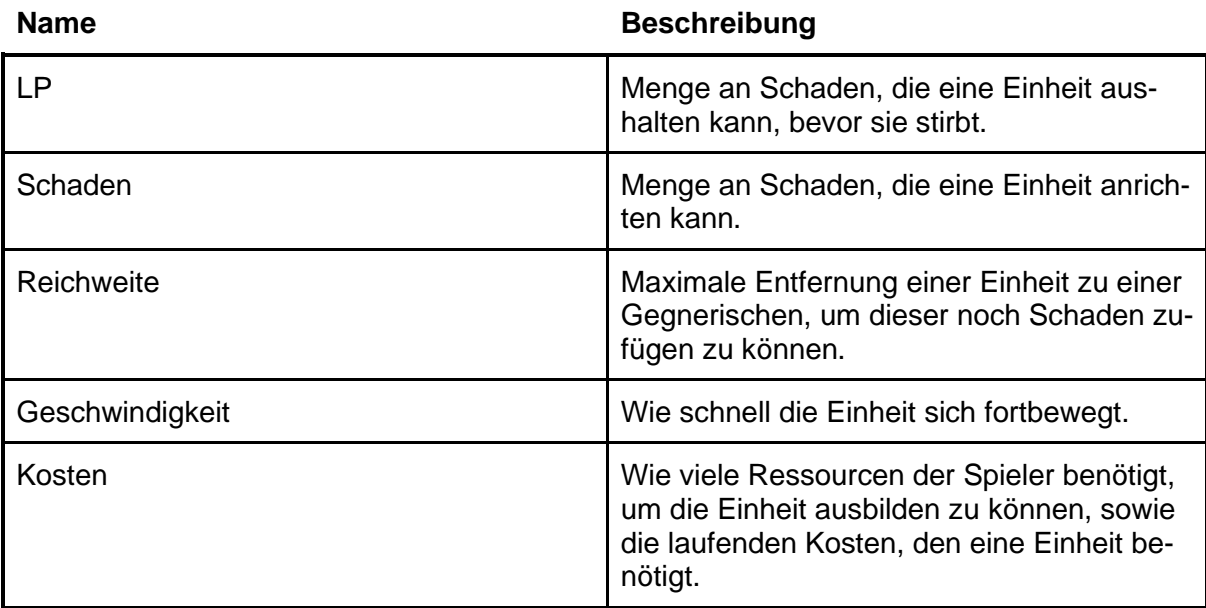

<span id="page-14-2"></span>*Tabelle 4: Attribubte der Kampfeinheiten.*

#### <span id="page-15-0"></span>**Einheiten**

Eine Übersicht, über die Eigenschaften der verschiedenen Einheiten sind in *[Tabelle 5](#page-15-1)* einsehbar. Der Spieler muss sich eine Mischung an Einheiten ausbilden, welche zum aktuellen Spielgeschehen passen. Dabei muss jedoch über eine starke Wirtschaft verfügt werden, da Einheiten sowohl Kosten für ihre Ausbildung als auch laufende Kosten haben.

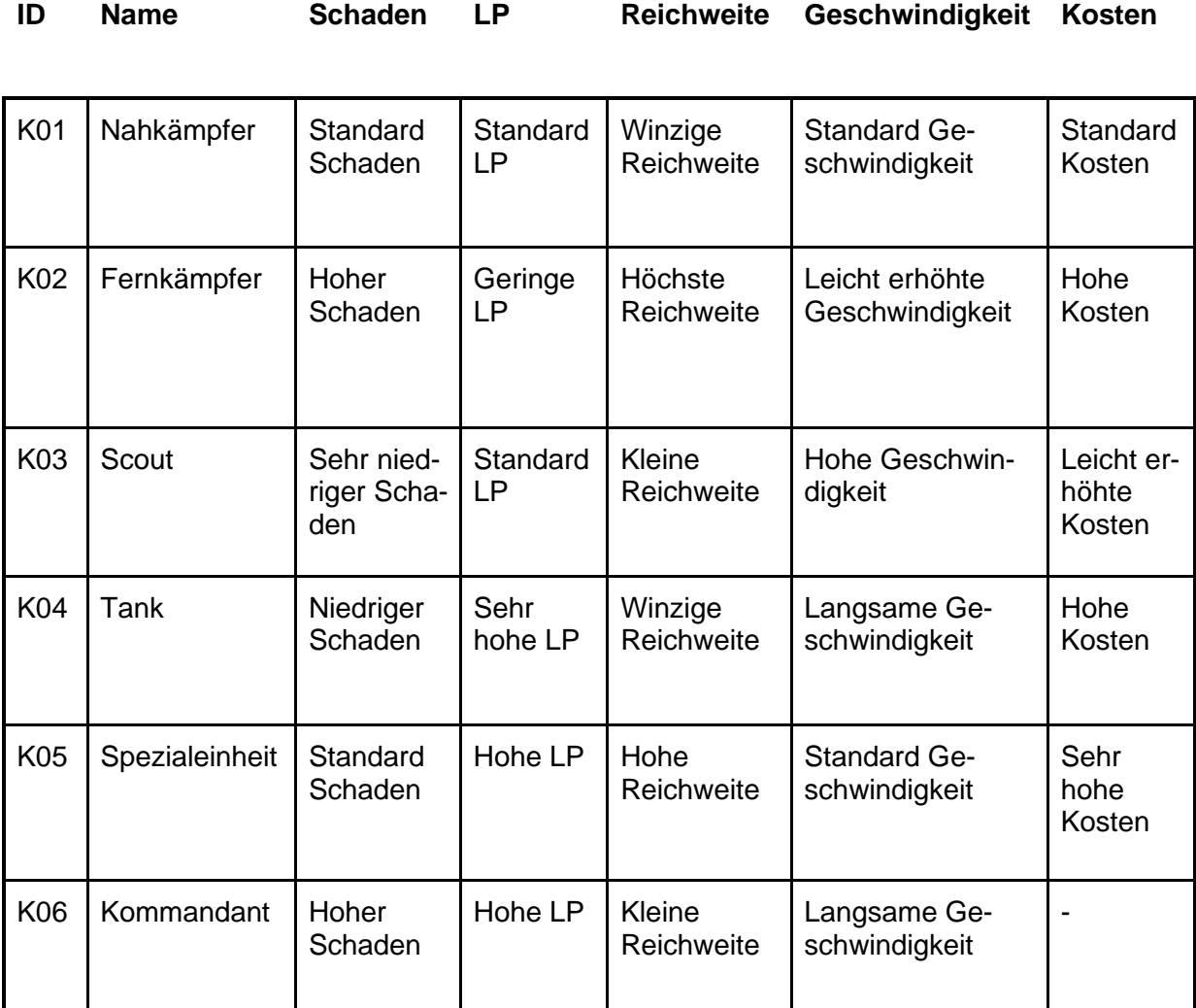

<span id="page-15-1"></span>*Tabelle 5: Attriibute der Einheiten.*

#### <span id="page-16-0"></span>Gebäude

"Commando Islands" verfügt über verschiedene Gebäude. Eine Übersicht kann aus *[Tabelle](#page-16-1)  [6](#page-16-1)* entnommen werden. Diese können sowohl von dem Spieler als auch von dem Gegner platziert werden. Sie können durch gegnerische Einheiten zerstört werden und ihre Zerstörung ist ein wichtiges strategisches Ziel. Gebäude, welche Ressourcen produzieren, benötigen zugewiesene Bevölkerung, um zu funktionieren.

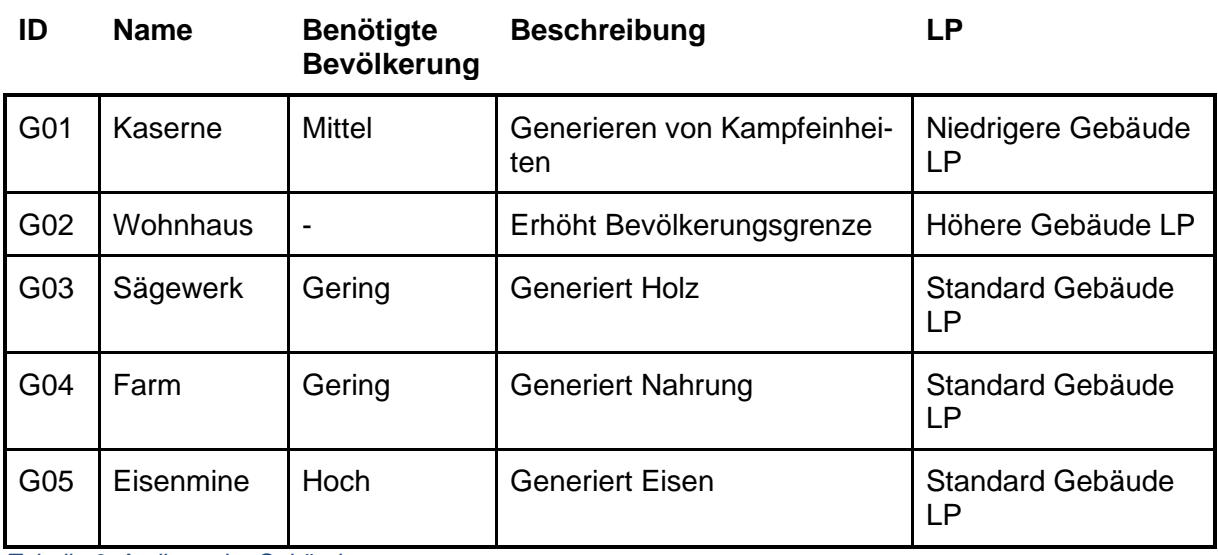

<span id="page-16-1"></span>*Tabelle 6: Attribute der Gebäude.*

#### <span id="page-17-0"></span>Ressourcen

Eine essenzielle Struktur bilden die Ressourcen (siehe *[Tabelle 7](#page-17-2)*). Hierbei ist zu bemerken, dass die Bevölkerung auch eine Ressource ist, die den verschiedenen Gebäuden zugewiesen werden muss. Allerdings verbraucht die Bevölkerung selbst auch wieder Ressourcen in der Form von Nahrung. Ist diese nicht ausreichend vorhanden, so stagniert das Bevölkerungswachstum.

Ressourcen werden von den jeweiligen Gebäuden mit einer gewissen Produktionsrate generiert, welche auch von der Anzahl der zugewiesenen Bevölkerung abhängt. Der Verbrauch kann auf zwei Arten erfolgen: Zum einen gibt es Einmalkosten. Wird zum Beispiel ein Wohnhaus gebaut kostet dies einen festen Betrag an Holz, welcher einmalig zu zahlen ist. Zum anderen gibt es auch laufende Kosten. So verbrauchen Einheiten zum Beispiel eine feste Menge an Nahrung pro Zeiteinheit.

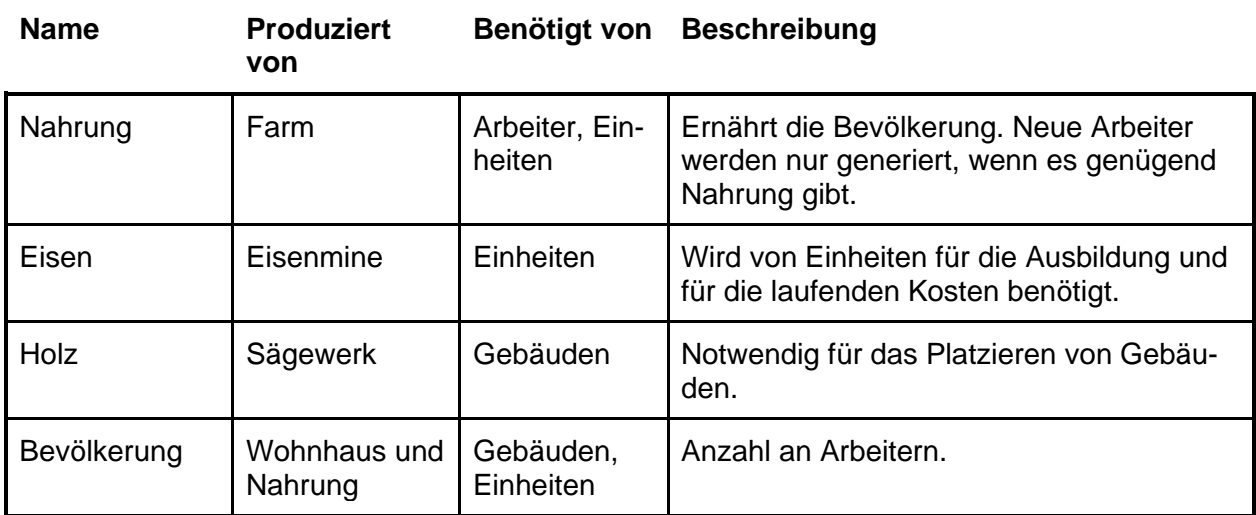

<span id="page-17-2"></span>*Tabelle 7: Übersicht der Ressourcen.*

#### <span id="page-17-1"></span>Andere Spielobjekte

Außerdem gibt es noch andere Spielobjekte, die in keine der vorherigen Kategorien zuordbar sind.

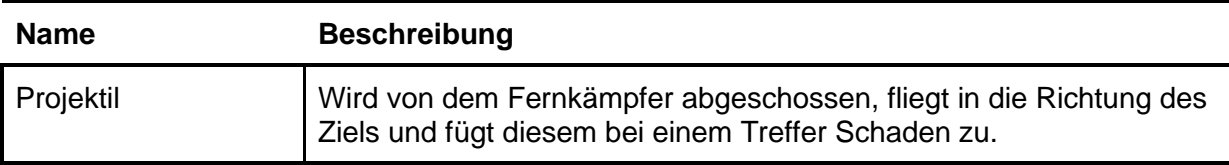

*Tabelle 8: Übersicht der sonstigen Spielobjekte.*

#### <span id="page-18-0"></span>Spielstruktur

#### <span id="page-18-1"></span>Allgemein

In dem Spiel geht es darum, ein Insel-Imperium immer weiter zu vergrößern, um den gegnerischen Kommandanten besiegen zu können. Dabei darf der Spieler jedoch nicht vergessen, seinen eigenen Kommandanten zu schützen. Um dies zu erreichen, muss der Spieler seine Bevölkerung ständig erweitern und diese möglichst effizient zwischen den verschiedenen Gebäuden zur Ressourcenproduktion und den Einheiten aufteilen. Der Gegner verfolgt, währenddessen das gleiche Ziel, wodurch diese Balance umso wichtiger wird. Fokussiert sich der Spieler anfangs zu sehr auf die Produktionsgebäude, so sind die Einheiten des Spielers ein einfaches Ziel für den Gegner. Legt der Spieler jedoch einen zu großen Schwerpunkt auf die Einheiten an dem Anfang des Spiels, so kann es dazu kommen, dass der Spieler später nicht mehr mithalten kann, da der Gegner über wesentlich mehr Ressourcenproduktion und Bevölkerung verfügt. Ebenjene Wechselwirkungen müssen von dem Spieler berücksichtigt werden.

#### <span id="page-18-2"></span>Early-Game

Der Spieler startet auf einer Insel mit dem Kommandanten, ein paar Startressourcen und einer Hand voll Arbeitern. Am Anfang ist das Ziel, die Anzahl der eigenen Arbeiter so schnell wie möglich zu erhöhen, da diese für die Produktion von Ressourcen benötigt werden. Hierfür wird aber erst einmal mehr Wohnraum benötigt, um diesen zu schaffen, ist Holz erforderlich. Zudem wird für mehr Arbeiter auch mehr Nahrung benötigt.

#### <span id="page-18-3"></span>Mid-Game

Mit steigender Bevölkerungszahl und dem Platzieren neuer Produktionsgebäude sinkt die Verfügbarkeit von bebaubarem Platz. Nun gilt es, neue Inseln zu erforschen, um mehr Platz und neue Ressourcen zu gewinnen. Hierbei wird der Spieler früher oder später auch seinen Gegner bemerken, der ebenfalls versucht, diese Inseln zu besiedeln, um sein Imperium zu vergrößern. Der nächste Schritt ist nun, Eisenminen zu platzieren. Dies ermöglicht einem das Platzieren von Kasernen und das Ausbilden von Einheiten. Mit diesen neu gewonnenen Einheiten kann der Spieler nun bereits besiedelte Inseln vom Gegner schwächen, in dem dieser Angriffe auf die Infrastruktur des Gegners unternimmt. Zusätzlich werden auch Einheiten benötigt, um die bereits besiedelten eigenen Inseln gegen den Gegner verteidigen zu können.

#### <span id="page-18-4"></span>Late-Game

Jetzt heißt es, seine Armee durch das Ausbilden von mehr Einheiten und die Verwendung verschiedener Einheiten zu verbessern. Damit ist es möglich, große strategische Angriffe auf die Inseln des Gegners durchzuführen, um diesen immer weiter zu schwächen, während der Spieler gleichzeitig versucht, den gegnerischen Angriffen standzuhalten. Hierbei gilt es, seinen Kommandanten um jeden Preis zu beschützen, da der Tod dieser Einheit zu einer direkten Niederlage führt. Gleichzeitig würde das Töten des gegnerischen Kommandanten einen Sieg in dem Spiel bedeuten.

#### <span id="page-19-0"></span>**Statistiken**

Im Laufe des Spiels werden verschiedene Spielstatistiken gesammelt. Diese werden in *[Ta](#page-19-2)[belle 9](#page-19-2)* genannt. Die Spielstatistiken kann der Spieler im Menümodus (sei es Pausen- oder Hauptmenü) einsehen. Sie sind persistent und bleiben über mehrere Spielstände erhalten.

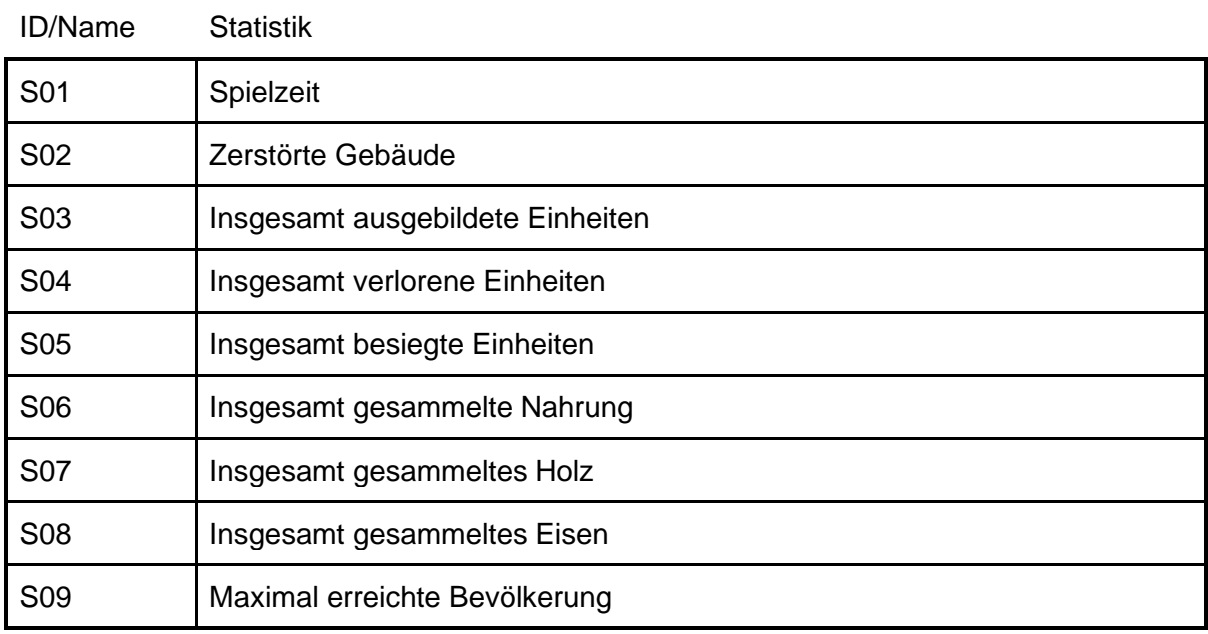

<span id="page-19-2"></span>*Tabelle 9: Statistiken, die, während dem Spielen gesammelt werden.*

#### <span id="page-19-1"></span>Achievements

Achievements sind besondere Erfolge, die der Spieler sammeln kann. Diese Erfolge werden mit einer Auszeichnung belohnt. In der *[Tabelle 10](#page-19-3)* werden diese Achievements genannt. Jedes Achievement kann nur einmal gesammelt werden und sind persistent über mehrere Spielstände und Neustarts.

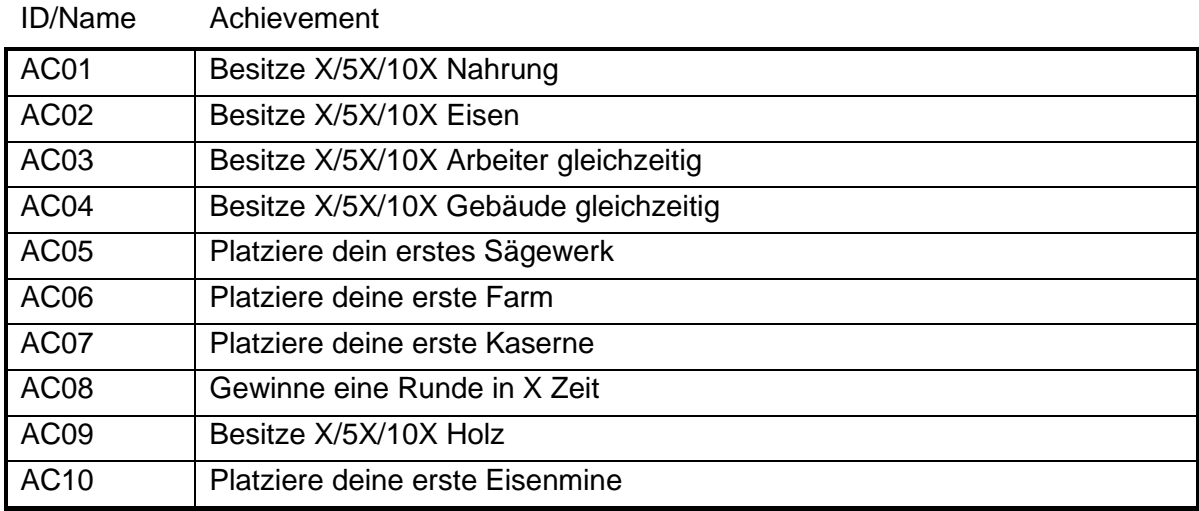

<span id="page-19-3"></span>*Tabelle 10: Achievements die, während dem Spielen erlangt werden können.*

# <span id="page-20-0"></span>Story / Screenplay

Das Spiel findet auf der Erde im Jahr 2742 statt. Durch einen Weltkrieg im Jahr 2713, in welchem experimentelle Waffen zum Einsatz kamen, wurden große Teile der Oberfläche herausgebrochen und begannen in einigen Kilometern Höhe zu schweben. Der Rest der Oberfläche ist durch diesen Waffeneinsatz unbewohnbar geworden und die Menschheit ist beinahe ausgestorben. Die wenigen Überlebenden bildeten kleine Gruppen und haben auf diesen schwebenden Inseln eine neue Existenz aufgebaut. Jedes Imperium verfügt über einen Kommandanten. Der Spieler übernimmt die Rolle eines Kommandanten. Durch den Platz- und Ressourcen-Mangel kam es schnell zu Streit zwischen den Imperien der Spieler, welcher jederzeit eskalieren könnte…

# <span id="page-21-0"></span>Glossar und Begriffe

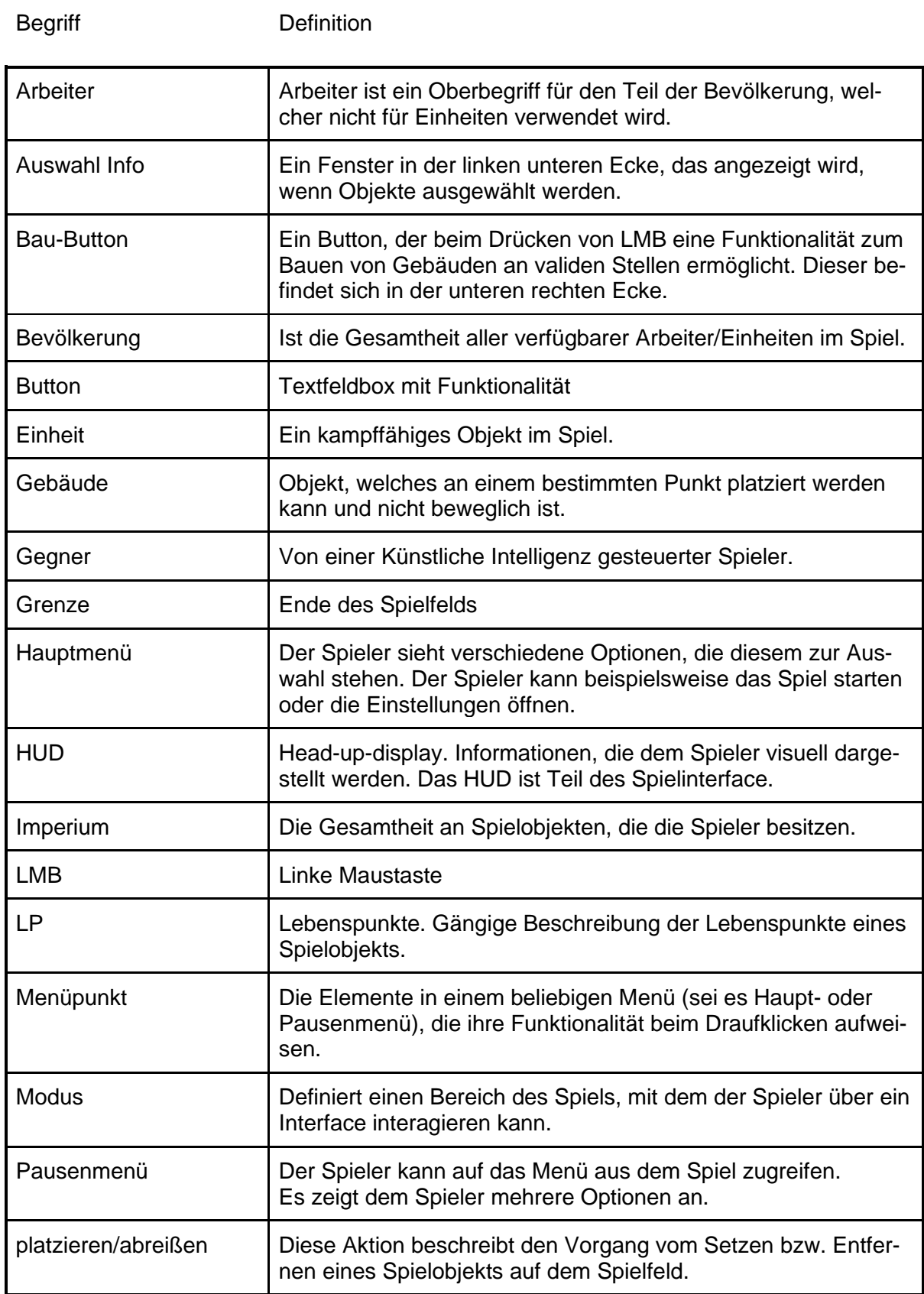

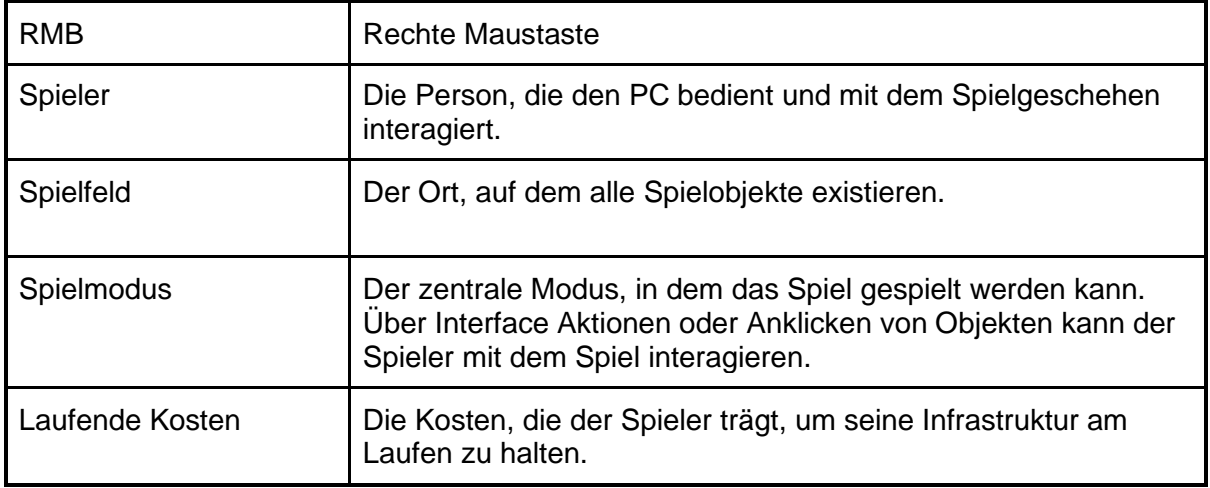

*Tabelle 11: Glossar.*